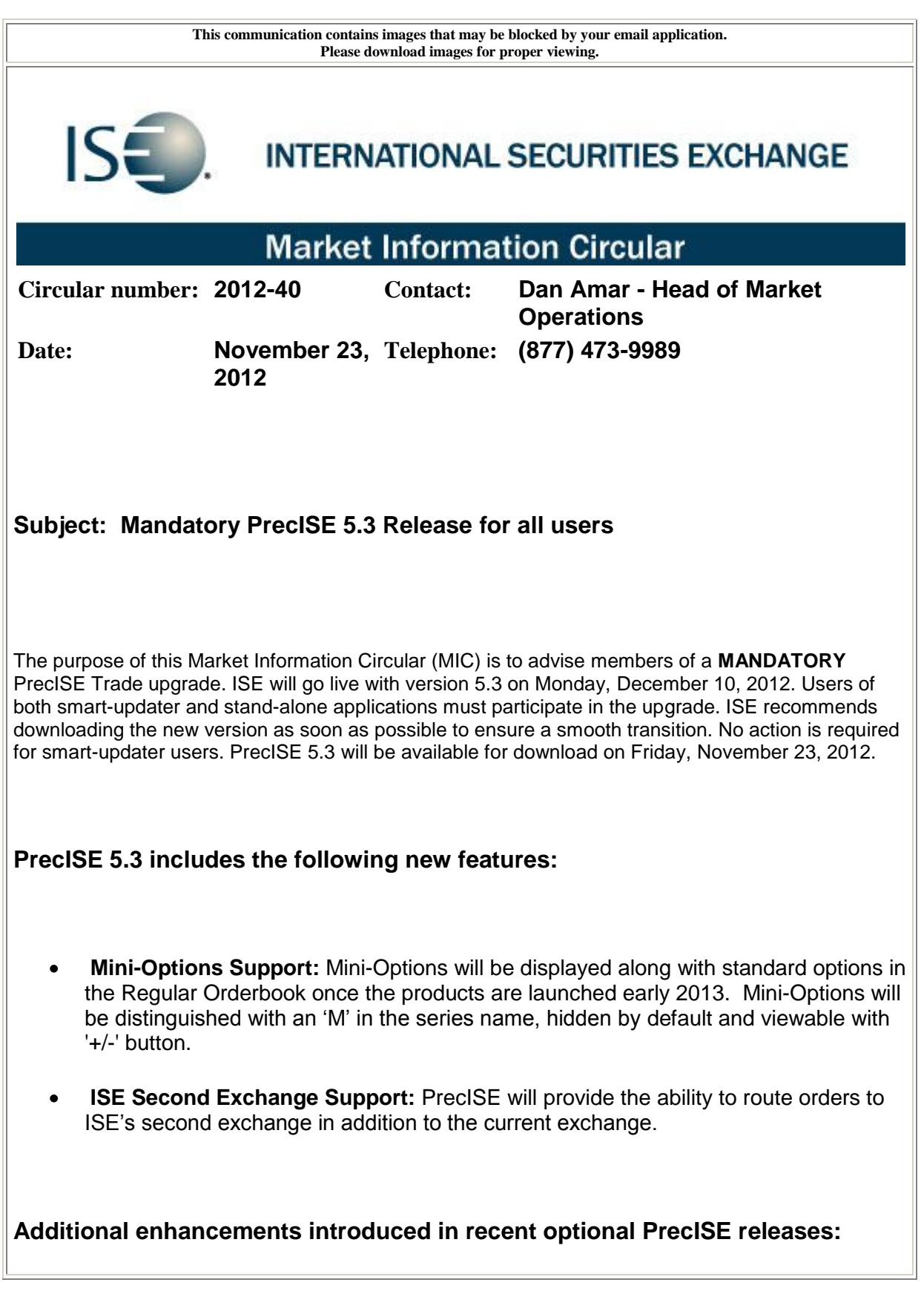

- **Member Kill Switch:** Allows member firms to cancel all open orders and prevent new order submission. This is a powerful risk management tool that provides firms with immediate control of order activity. PrecISE can be used to activate Kill Switch for PrecISE, FIX, or DTI business unit(s).
- **Complex Synthetic NBBO Display:** Complex order tickets now include the complex synthetic NBBO, along with the complex synthetic ISE BBO.
- **Short Sale Locate Code:** A locate field is now available on all complex with-stock order tickets to indicate the locate code. Risk administrators can designate the locate field as required in the PrecISE Risk Management window.
- **Add Liquidity Only Orders (ALO):** ALO orders will help members providing liquidity manage their fees. ALO orders will not remove liquidity and may be cancelled or optionally re-priced if marketable upon entry.
- **PrecISE Order History Report:** Captures all PrecISE activity including time stamps and status throughout the life of an order, the PrecISE trader's name, parent/child history, and locate code in a single report. This supplements the existing PrecISE User Report, which reflects the established risk limits for each user. The reports are both available daily via ISE's FTP site. Please contact us at [helpdesk@ise.com](mailto:helpdesk@ise.com) for access.

## **Install Instructions:**

Remove all previous versions of PrecISE from your computer.

Go to<http://www.ise.com/login> and then type in "precise" in the name and password fields.

The new version of PrecISE Trade is 5.3.

In the box on the right is a link to the software downloads; the recommended install is "PrecISE Smart Updater", but if your firm does not allow automatic updates to new software releases, please click on "PrecISE Stand Alone" version.

Once the software is installed and you launch the application, please put in host settings as precise.iseoptions.com or alternatively, 74.120.84.118 if you connect through the internet or 207.231.197.37 if you are a direct connect.

Members must have full administrator rights (Including Windows 7 users) to the folder which PrecISE is being installed.

## **PrecISE 5.3 requires users to have installed Microsoft .NET 4.0.**

PrecISE users must have Microsoft .NET 4.0 installed on their desktops in order to use PrecISE 5.3. This is a new mandatory release scheduled for December 10, 2012.

To verify the current Microsoft .NET version installed:

A. If using a 64 bit machine, C:\WINDOWS\microsoft.net\Framework64\v4.0.X

B. If using a 32 bit machine, C:\WINDOWS\microsoft.net\Framework\v4.0.X

If there is no folder with the name starting with v4.0 it will be necessary to upgrade.

**For download instructions and additional information regarding the Microsoft .NET Framework Version 4.0 please follow either of these links.** 

<http://ise.com/login>

<http://www.microsoft.com/en-us/download/details.aspx?id=17851>

If you have any questions, please contact us at [helpdesk@ise.com](mailto:helpdesk@ise.com) or (877) 473-9989.